## Philips GoGEAR MP3 Video Player GOGEAR

SA5AZU

向く

Quick start guide Guide de mise en route Guía de configuración rápida

# Quick start guide

#### Register your product and get support at www.philips.com/welcome

## **PHILIPS**

\*1GB = 1 billion bytes; available storage capacity will be less. \*1 Go = 1 milliard d'octets ; la capacité de stockage disponible sera inférieure. \*1 GB = 1000 millones de bytes; la capacidad de almacenamiento disponible será menor. \*\* With 3 minute 128 kbps MP3 songs \*\* Avec chansons MP3 de 3 min, 128 kbps \*\* Con canciones MP3 de 3 minutos a 128 kbps \*\*\* Battery life varies by use and settings. \*\*\* La longévité de la batterie varie en fonction de l'utilisation et des réglages. \*\*\* La duración de la batería varía en función del its affiliates. Inc. o sus filiales.

This player does not support copyright protected (DRM) WMA tracks bought from on-line music stores. Ce jukebox ne lit pas les titres WMA protégés par DRM achetés auprèsde magasins de musique en ligne. Este reproductor no admite pistas WMA protegidas por leyes de derechos de autor (DRM) compradas en tiendas de música en linea. AudibleReady is a trademark of Audible, Inc. or AudibleReady est une marque commerciale de Audible, Inc. ou de ses sociétés affiliées. AudibleReady es una marca registrada de Audible,

₩

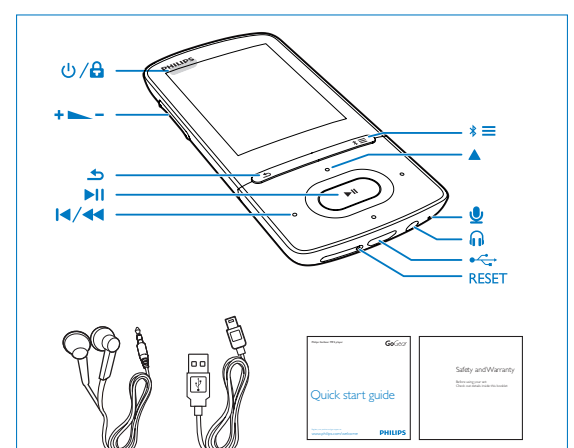

⊕

**Déballage** Sáquelo de la caja

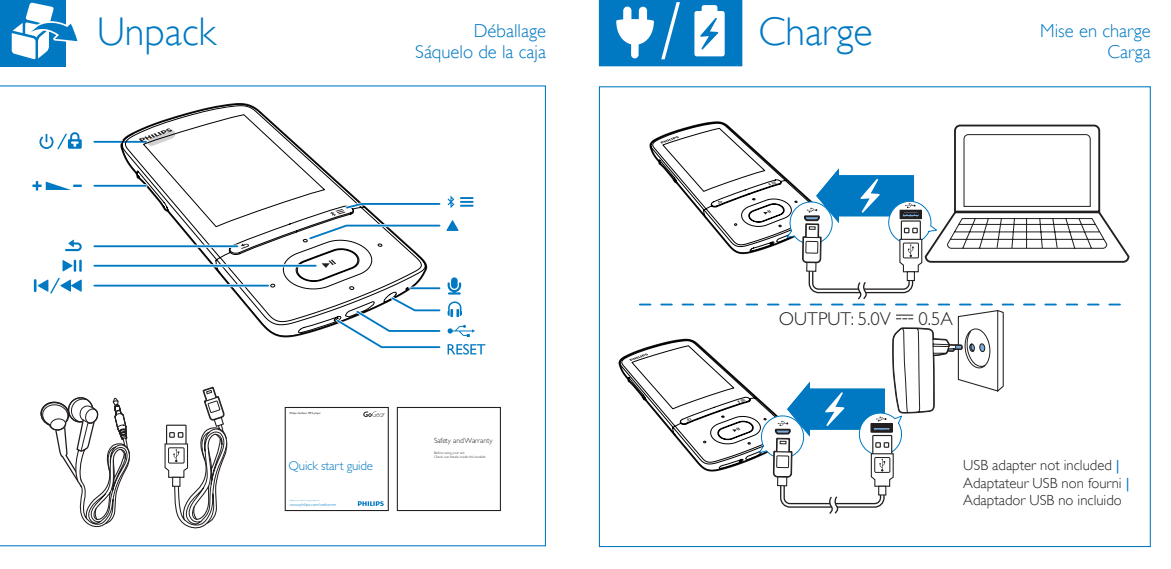

## Transfer from a PC

# $\mathbb{E}$ 777 FFF

Transfert depuis un PC Transferencia a un PC

To convert and transfer videos from your PC, download Philips Media Converter from www.philips.com/support.

Pour convertir et transférer des vidéos depuis votre PC, téléchargez Philips Media Converter depuis le site Web www.philips.com/support. Para convertir y transferir vídeos desde el PC, descargue Philips Media Converter en www.philips.com/support.

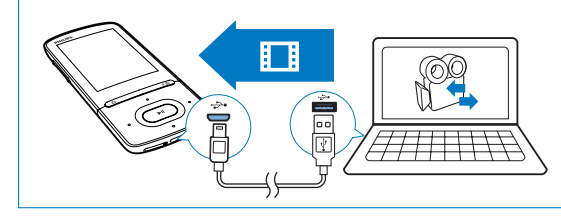

 $\blacktriangleright$  II

 $\blacktriangle$ 

 $\equiv$ 

trademarks of Koninklijke Philips N.V. and are used by WOOX Innovations Limited under license from Koninklijke Philips N.V. SA5AZU\_QSG\_37\_V3.0 wk1352.4

2013 © WOOX Innovations Limited. All rights reserved. Philips and the Philips' Shield Emblem are registered

å

Α

uso y los ajustes. PC requirements Configuration requise comigaradon requise<br>Requisitos del equipo

**PHILIPS** ₫

superior) / Vista / 7 / 8

Windows XP (SP3 or higher/ ou supérieure/ o

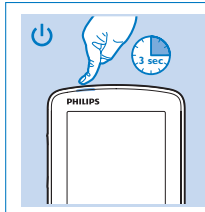

 $\sigma$ Press and hold to switch on/off | Maintenir la touche enfoncée pour allumer/éteindre | Manténgalo pulsado para encender/apagar el dispositivo

Press and hold to lock or unlock | Maintenez cette touche enfoncée pour verrouiller ou déverrouiller | Manténgalo pulsado para bloquear o desbloquear

Navigate Naviguer Naviguer Naviguer Naviguer Naviguer Naviguer Naviguer Naviguer Naviguer Naviguer Naviguer Nav

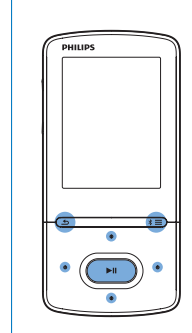

 $-3 - 7 - 2$ Navigate through the list of options | Parcourir la liste d'options | Permiten navegar por la lista de opciones

Select options | Sélectionner des options | Selecciona opciones

Back one level | Retour au niveau supérieur | Retroceder un nivel

View the options menu | Afficher le menu d'options | Ver el menú de opciones

SA5AZU\_QSG\_37\_V3.0.indd 1-3 2013/12/26 13:40:39

Navegar

⊕

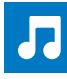

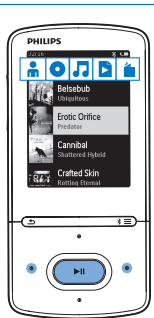

 $2.7.5$ To browse the library in different views, press to select an icon on the selector bar. | Pour parcourir la bibliothèque sous différents affichages, appuyez sur cette touche pour sélectionner une icône dans la barre de sélection. | Para explorar la biblioteca de diferentes formas, púlselo para seleccionar un icono de la barra de selección.

Press to start, pause, or resume play | Appuyer sur cette touche pour lancer, suspendre ou reprendre la lecture | Púlselo para iniciar, pausar o reanudar la reproducción

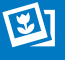

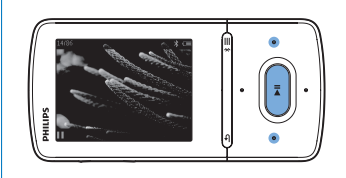

#### ÞП

Press to start play. On the play screen, press to start slideshow. | Appuyez sur cette touche pour lancer la lecture. Sur l'écran de lecture, appuyez sur cette touche pour démarrer le diaporama. | Púlselo para iniciar la reproducción. En la pantalla de reproducción, púlselo para iniciar una secuencia de diapositivas.

◈

#### $\frac{1}{2}$  of  $\frac{1}{2}$

On the play screen, press to skip pictures. | Sur l'écran de lecture, appuyez sur cette touche pour ignorer des images. | En la pantalla de reproducción, púlselo para omitir imágenes.

⊕

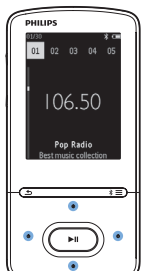

#### $\frac{1}{2}$  ,  $\frac{1}{2}$  ,  $\frac{1}{2}$  , On the play screen, press to select presets. | Sur l'écran de lecture, appuyez sur cette touche pour sélectionner les présélections. | En la pantalla de reproducción, púlselo para

seleccionar presintonías.

#### $\frac{\bullet}{\bullet} \circ \int \frac{\bullet}{\bullet} \frac{\bullet}{\bullet}$

ы

Press and hold to search for stations. Maintenez cette touche enfoncée pour rechercher des stations. | Manténgalo pulsado para buscar emisoras.

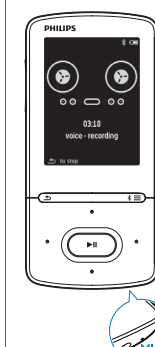

From the Home screen, select  $\mathbf{E} >$  [Start voice recording] to start recording. Press >II to pause or resume. Press  $\Rightarrow$  to stop and save the recording. | Dans l'écran d'accueil, sélectionnez <sup>en</sup> > [Démarrer l'enreg. vocal] pour lancer l'enregistrement. Appuyez sur **PII** pour suspendre ou reprendre la lecture. Appuyez sur **pour** arrêter et sauvegarder l'enregistrement. | En la pantalla de inicio, seleccione  $\mathbf{B}$  > [Iniciar grabación de voz] para iniciar la grabación. Pulse >II para realizar una pausa o reanudar la grabación. pulse  $\Rightarrow$  para detener y guardar la grabación.

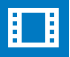

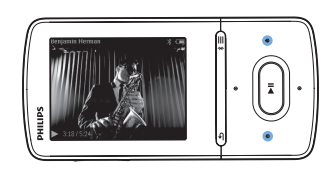

#### $\frac{1}{2}$  ,  $\frac{1}{2}$  ,  $\frac{1}{2}$  ,

On the play screen, press to skip videos; press and hold to fast forward or rewind. | Sur l'écran de lecture, appuyer sur la touche pour passer les chansons ; maintenir la touche enfoncée pour faire défiler rapidement vers l'avant ou l'arrière. | En la pantalla de reproducción, púlselo para saltar canciones; manténgalo pulsado para avanzar o retroceder rápidamente.

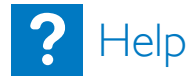

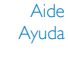

⊕

Device does not respond to the pressing of keys | L'appareil ne répond pas aux pressions de boutons | El dispositivo no responde al pulsar los botones

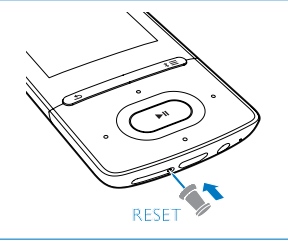

Go to www.philips.com/support for support information, and to download Philips Device Manager. | Accédez à www.philips.com/support pour obtenir des informations d'assistance et téléchargez Philips Device Manager. | Acceda a www.philips.com/support para obtener información de asistencia y descargar Philips Device Manager.

# B

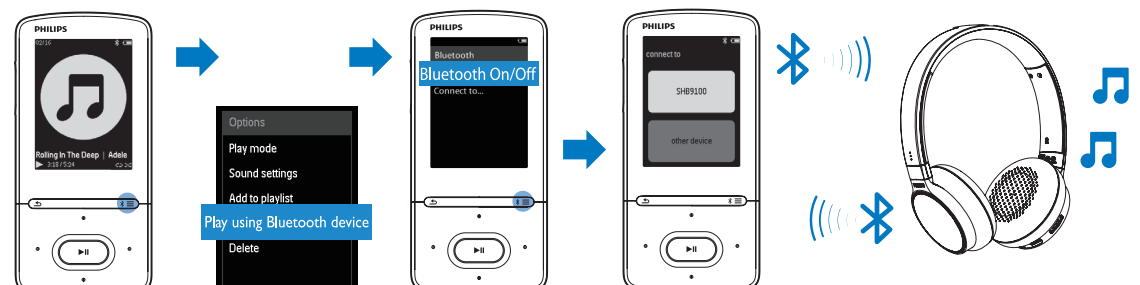

### $\ast \equiv$

On the play screen, press to select the option to play through Bluetooth. Press and hold to switch Bluetooth on or off. | Sur l'écran de lecture, appuyez sur cette touche pour sélectionner l'option à lire via Bluetooth. Maintenez cette touche enfoncée pour activer ou désactiver Bluetooth. | En la pantalla de reproducción, púlselo para seleccionar la opción de reproducción a través de Bluetooth. Manténgalo pulsado para activar o desactivar la función Bluetooth.

The first time you connect AZURE to a Bluetooth device, search for the device on AZURE. Select the device to start connection. Next time you switch on Bluetooth, AZURE connects to last connected device automatically. | Lors de la première connexion d'AZURE à un périphérique Bluetooth, recherchez le périphérique sur AZURE. Sélectionnez le périphérique pour établir la connexion. La prochaine fois que vous activerez Bluetooth, AZURE se connecte automatiquement au dernier périphérique. | La primera vez que conecte el AZURE a un dispositivo Bluetooth, busque el dispositivo en el AZURE. Seleccione el dispositivo para iniciar la conexión. La próxima vez que active la función Bluetooth, el AZURE se conectará automáticamente al último dispositivo conectado.